**همكاران گرامي؛**

**به منظور شركت در آزمون الكترونيكي آشنايي با مقررات اداري به نكات زير توجه فرماييد:**

- ۰۱ جهت شركت در آزمون، حتماً بايد از مرورگر Google Chrome استفاده شود. ايـن مرورگـر از طريـق منـوي "پيوندها"، گزينه "ساير" بر روي سايت اداره كل آموزش، به نشاني: https://amoozesh.bmi.ir قابل دانلود و نصب ميباشد.
- .2 برا ورود به سامانه آزمون، از يرين مرورگر Chrome Google وارد سامانه مديريت يكپارچه آمنوزش اينده به نشاني: https://el-amoozesh.bmi.ir بخش "يادگيري الكترونيكي" شويد. سپس نام كاربري و رمز ورود خود را وارد نماييد.

نام كاربر : شماره استخدامي

رمز ورود: كد ملي )بدون خط تيره(

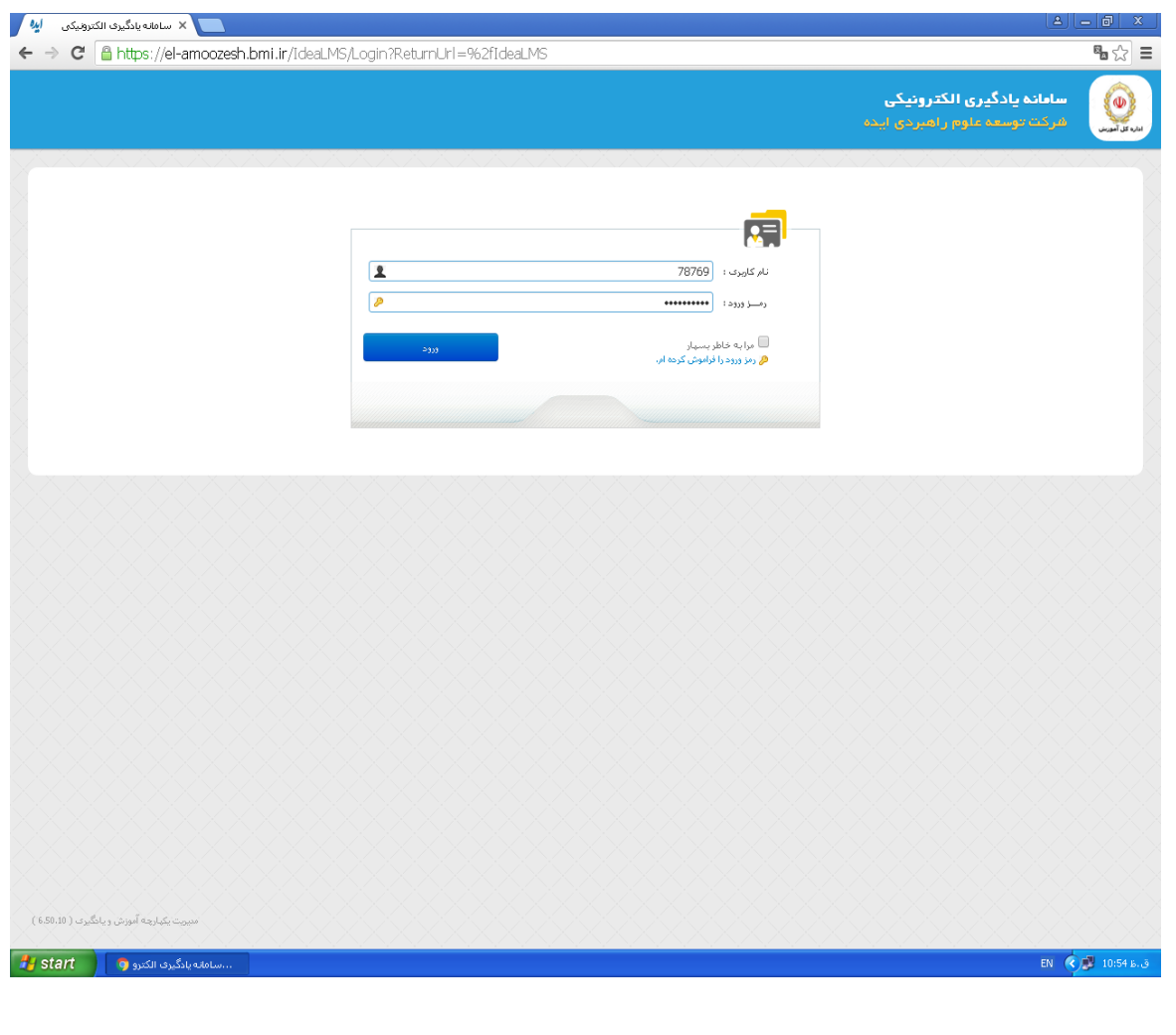

- .3 تاريخ برگزار آزمون روز **چهارشنبه** مورخ **1397/8/30** از ساعت **7:00** الي **19:00** ميباشد. در اين بازه زماني از لحظه كليک بر روي دكمه "آغاز پاسخدهي" مدت ٢٠ دقيقه براي پاسخگويي به سـؤالات چهار گزينهاي فرصت خواهيد داشت. 1به ازای هر پاسخ غلط <del>\_</del> نمره منفی لحاظ خواهد شد.<br>-
- ۴. درصورتيكه بنا به هر دليل از جمله قطعي اينترنت يا اشكالات سيستمي، آزمون شـما ناتمـام بمانـد مـي توانيـد مجدداً در محدوده زماني فوق وارد سامانه شده و آزمون خود را ادامه دهيد. اما درصورتيكه دكمه "اتمام آزمون" را كليک نماييد، امكان آزمون مجدد براي شما وجود نخواهد داشت.
	- ۵. هرگز در حين آزمون از كليدهاي F5 يا Refresh استفاده ننماييد.
	- ۶ انجام آزمون از طريق شبكه WAN بانك و اينترنت پرسرعت امكانپذير ميباشد.

 **با تشكر اداره كل آموزش**